## **How to Add Custom Vendor Specific Attributes to TekRADIUS?**

## **User Defined Vendor**

Name=Codex IETF Code=449

## **User Defined Attribute**

VSA 200=Codex-UM-AuthPrivilege (Integer)

## **User Defined Attribute Values**

13=AccessEngineering 11=AccessService 5=AccessRestricted 4=AccessMedium 3=AccessUserPlus 2=AccessUserDiag 1=AccessFree

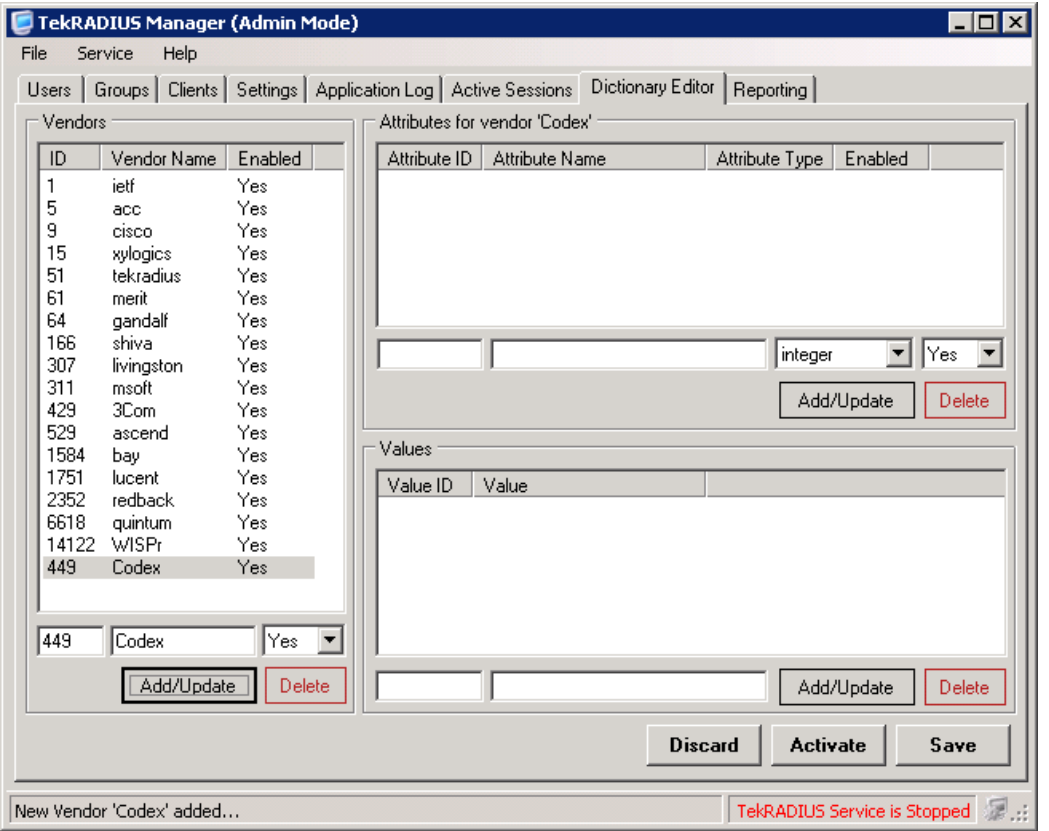

Click Dictionary editor, enter Vendor ID and Vendor Name in Vendors section, click [Add/Update] button. Vendor ID and Vendor Name must be unique.

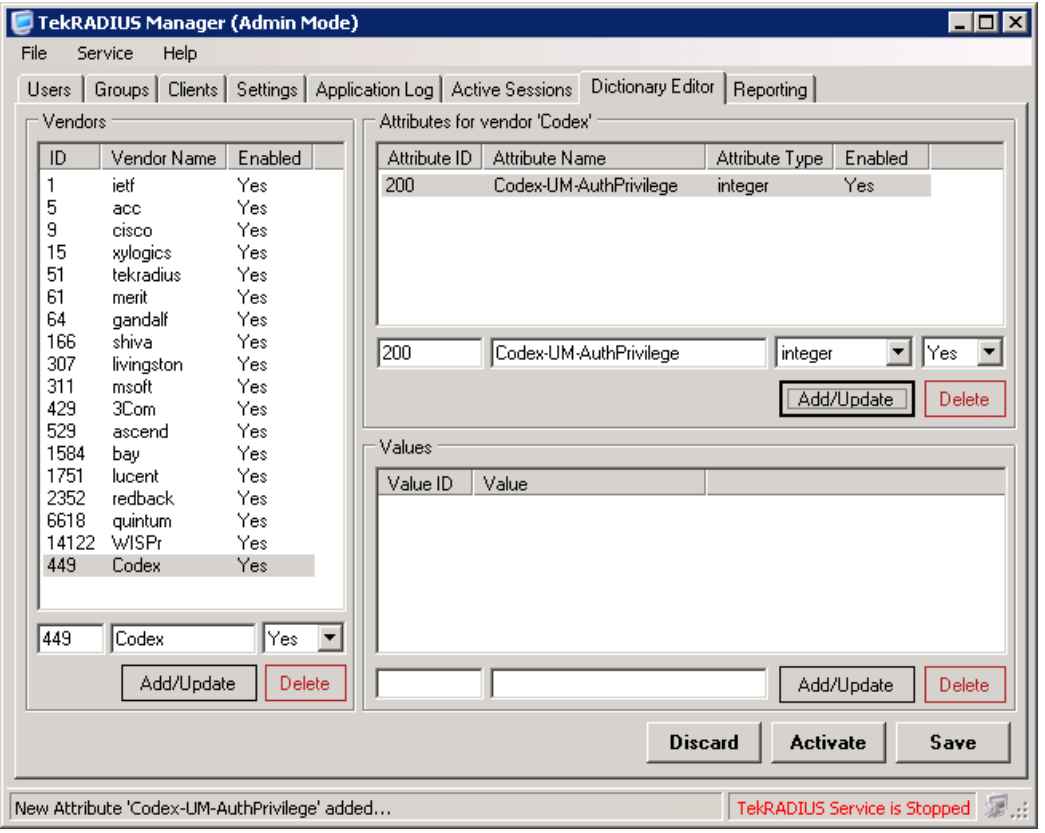

Enter Attribute ID, Attribute Name and Attribute Type *(Integer for our example)* click [Add/Update] button. Attribute ID and Attribute Name must be unique.

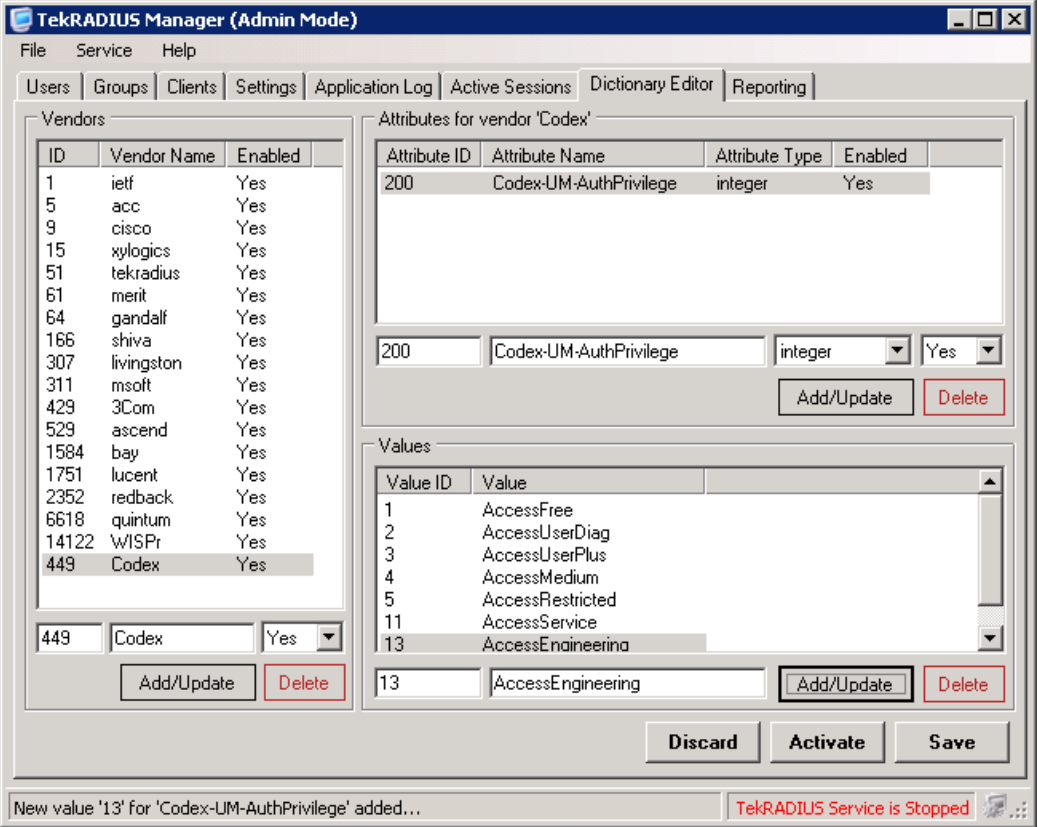

Enter values for the new attribute using Values section.

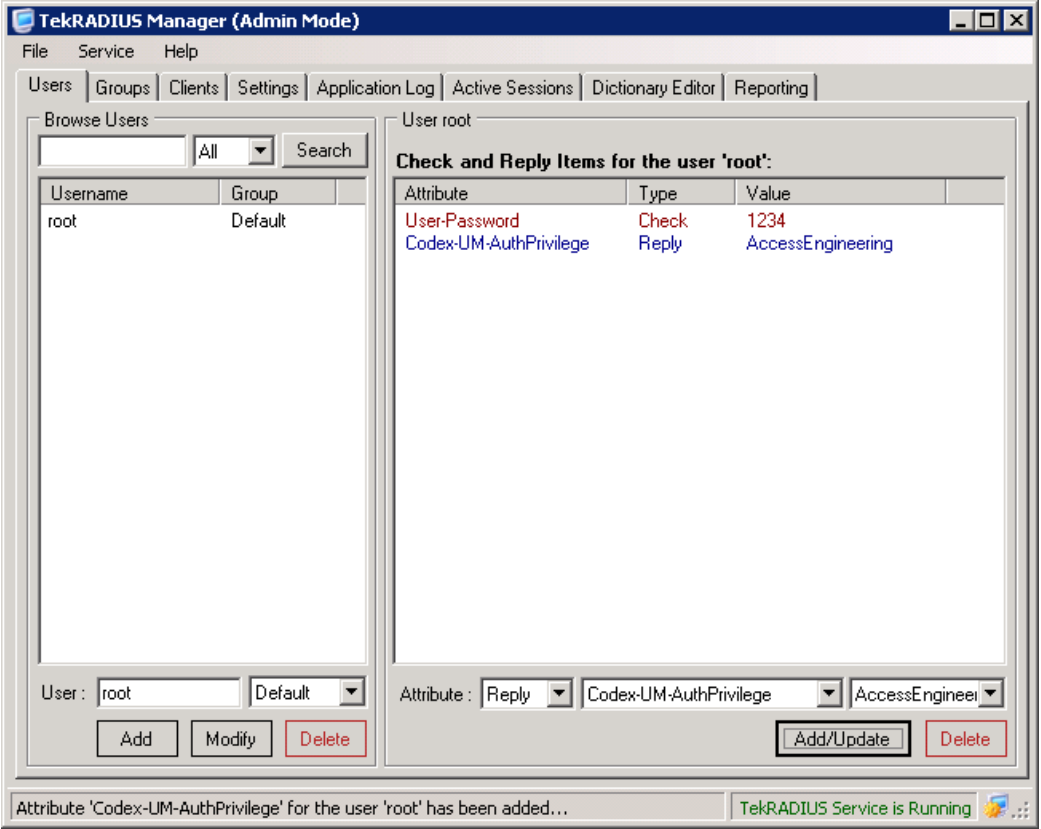

Create a user profile; add new attribute and selected value as a reply attribute to user's profile.